Ja Jūsu iesniegums netiek pieņemts, tad iemeslus, kuru dēļ tas noraidīts, redzēsiet EDS paziņojumā.

## **2** Ja Jums nav aktīvas atļaujas, izvēlieties **sagatavot iesniegumu** atļaujas saņemšanai.

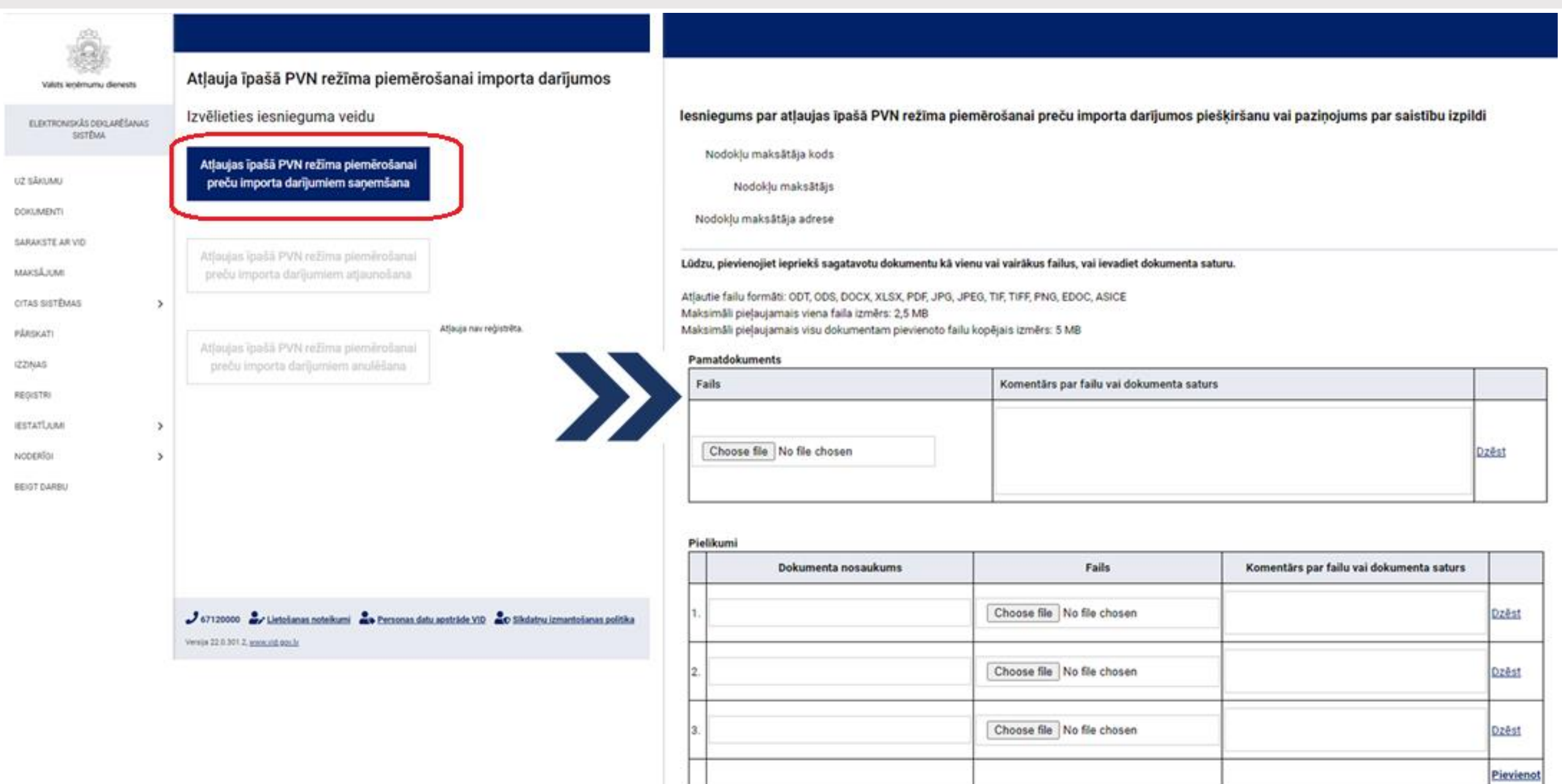

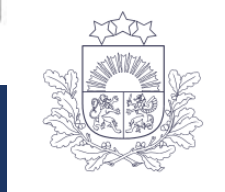

Valsts ieņēmumu dienests

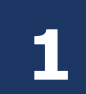

EDS sadaļā *Dokumenti* izvēlieties sagatavot dokumentu *No veidlapas*. Dokumentu grupā *Pievienotās vērtības nodokļa dokumenti* izvēlas *Atļauja īpašā PVN režīma piemērošanai importa darījumos*.

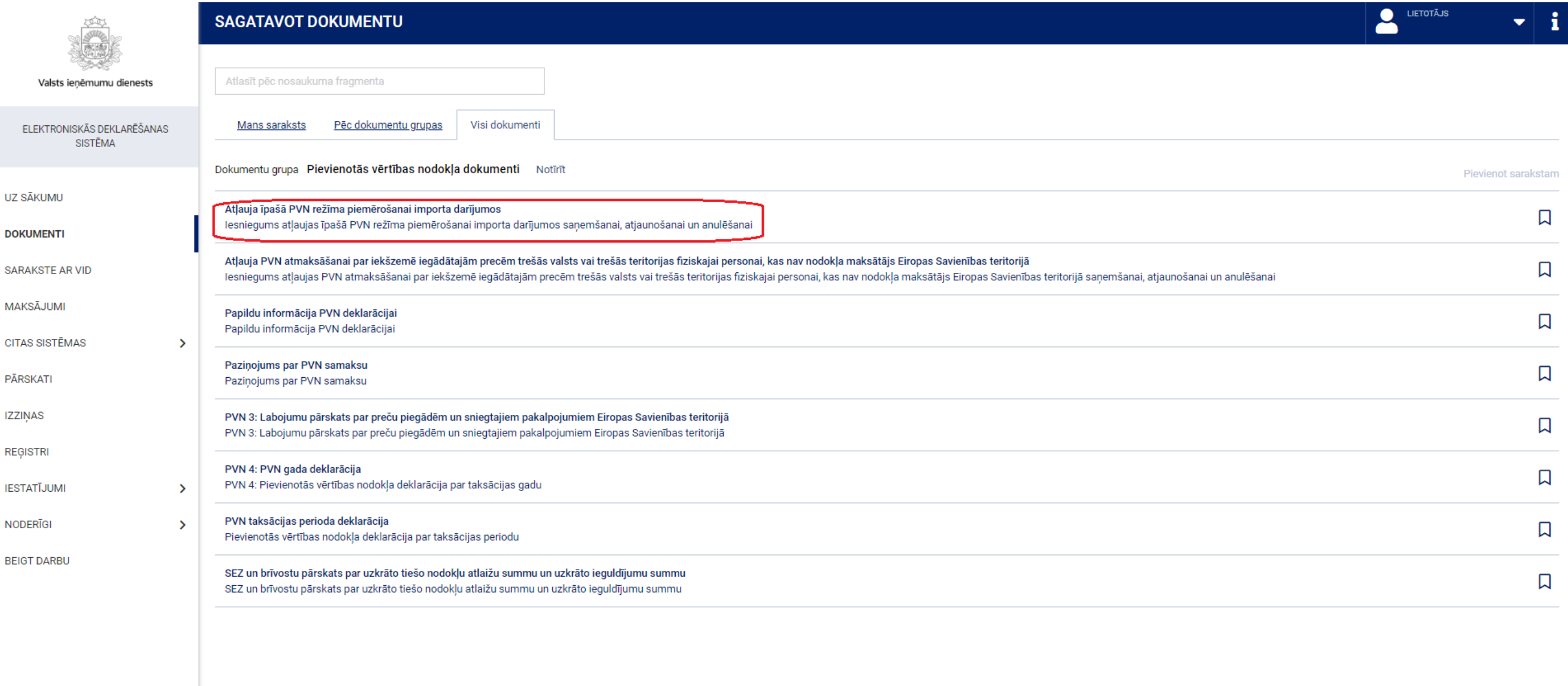

0 67120000 C Lietošanas noteikumi Co Personas datu apstrāde VID Co Sīkdatņu izmantošanas politika Versija 22.0.301.6, www.vid.gov.lv

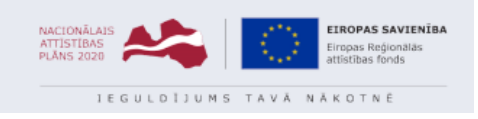

## **Kā saņemt atļauju īpašā PVN režīma piemērošanai importa darījumos**